# Cheatography

### **Introduction**

We all have a phrase, a number, or another string of text that we type over and over again: a lengthy street address, your office number, or any other common bit of data you wish would simply flow from your fingertips to your touchscreen.

You can save yourself a ton of tapping by creating your own custom keyboard shortcuts for Android devices.

How does a keyboard shortcut (or "text expansion," as it's also called) work? Here's an example: if you were to type, say, the letters "mpn" (for "my phone number"), your phone or tablet would immedi‐ ately substitute the phrase or text string of your choice—like "212-55‐ 5-1212."

Source: [https://www.pcworld.com/article/2847469/too-much-tapping-‐](https://www.pcworld.com/article/2847469/too-much-tapping-create-your-own-android-and-ios-keyboard-shortcuts.html) create-your-own-android-and-ios-keyboard-shortcuts.html

### **Steps**

**1. Tap + Button, top-right corner of the screen,**then type the word or text string that'll trigger the shortcut. You're best off picking something other than a common word; for example, "addr" rather than "address."

**2. Next line, type in the actual phrase you want** when typing the shortcut, such as "1234 Main Street, Anytown USA." The phrase is limited to about 50 characters.

**3. Tap Back button** and your shortcut appears as an entry on the Personal dictionary screen.

**4. Tap +** to add another shortcut

Note: These steps work only with the stock Android keyboard. Tap Settings, Language & input, and make sure Google Keyboard is selected under the Keyboard & Input Methods heading.

# By **[deleted]**

[cheatography.com/deleted-](http://www.cheatography.com/deleted-2754/)2754/

Published 11th March, 2018. Last updated 11th March, 2018. Page 1 of 1.

### **Testing**

Example: Compose a new Gmail message and **Type "addr" in the body of the message;** when you do, you should see your shortcut appear as a text-substitution button just above the keypad.

## **How to Create Keyboard Shortcuts**

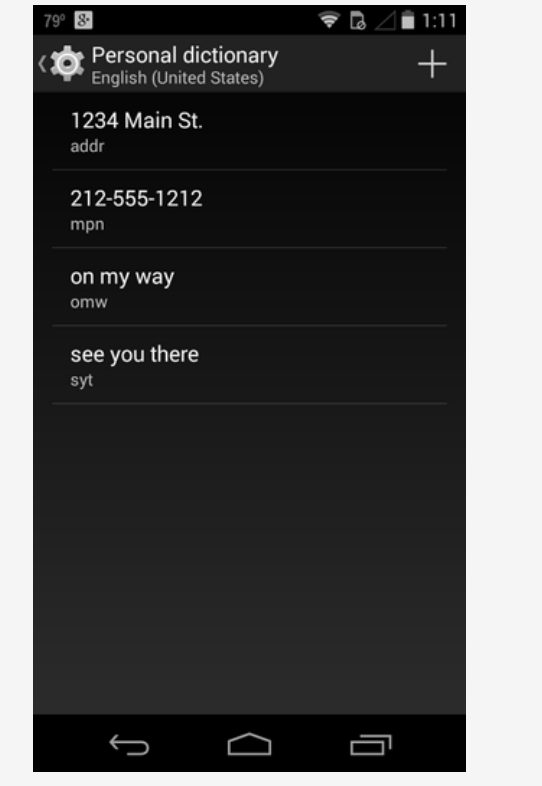

Sponsored by **Readable.com** Measure your website readability! <https://readable.com>